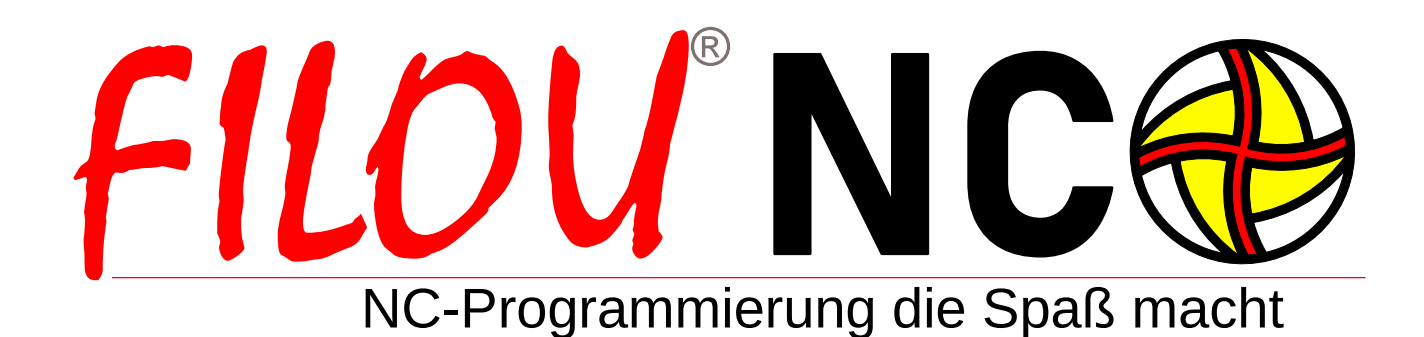

# 80 - 90% aller CNC-Werkstücke sind 2D-Teile

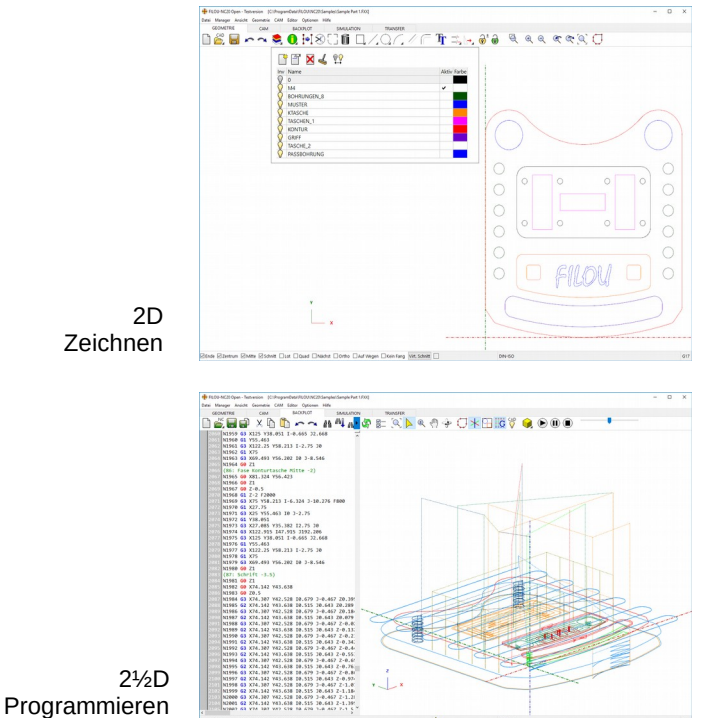

as <del>ay</del> geede

bedeutet, es müssen keine aufwendigen 3D-Modelle erstellt werden, sondern der CNC-Code lässt sich schnell, mal eben, aus einfach zu erstellender 2D-Geometrie ableiten.

...so schätzen Experten. Das

Aber nicht nur die Geometrie Erstellung geht schneller. Das CAM-Programm ist einfacher zu bedienen. Und warum mit Kanonen nach Spatzen schießen?

Weniger Aufwand bedeutet auch weniger Zeit und somit Kosteneinsparung.

Nun ja, die Simulation des CNC-Programms, die sollte schon in 3D arbeiten. Denn auch Sicherheit spart Geld.

Kostenlos 30 Tage www.filou.de testen

Machen Sie alles, von der Zeichnungs-Erstellung in 2D, bis zur Datenübertragung an die Maschine mit FILOU-NC.

Aber auch bereits vorhandene Zeichnungen lassen sich weiterverarbeiten, genauso wie bereits vorhandene CNC-Programme.

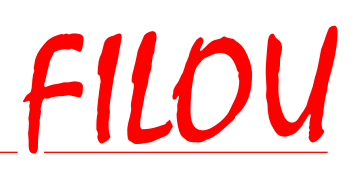

3D Simulieren

www.filou.de

# FILOU® NC

## 80 - 90% aller CNC-Werkstücke sind 2D-Teile

#### **Wie arbeitet FILOU-NC?**

FILOU-NC besteht aus mehreren Modulen, die eigenständig arbeiten. So können die Module (Geometrie, CAM/ Manager, Backplot, Simulation) ständig gewechselt und benutzt werden. Ist der CNC-Code fertig wird er an die CNC-Steuerung übergeben.

Laden Sie einfach eine 2D-DXF Datei in FILOU-NC. Im Modul Geometrie können Sie die Geometrie der Datei, falls erforderlich, ändern, neu erstellen oder Geometrie hinzufügen.

Im CAM-Modul arbeitet FILOU-NC wie eine virtuelle Fräsmaschine. Sie fräsen anhand Ihrer DXF-Datei.

Sie geben genau vor wie die Wege erstellt werden sollen.

Datei Manager Ansicht Geometrie CAM Editor Optionen Hilfe

Sie entscheiden ob ohne oder mit einer Bahnkorrektur gearbeitet werden soll. Welche Vorschub-Geschwindigkeit oder welcher Fräser genutzt werden soll, ob im Gleichlauf oder im Gegenlauf, wie in das Material eingetaucht werden soll oder wie eine Kontur an- bzw. abgefahren wird.

#### **Sie entscheiden.**

FILOU-NC errechnet nach Ihren Vorgaben die erforderlichen Werkzeugwege und optimiert diese, um zum Beispiel bei vielen Bohrungen möglichst wenig Positionierungen zu benötigen.

Diese Werkzeugwege werden sofort als CNC-Code in den Backplot geschrieben. Mit dem Manager verwalten oder ändern Sie den Arbeitsablauf (CNC-Code) zu jeder Zeit.

Jederzeit können Sie auch das Modul 3D Simulation mit Material-Abtrag starten und den CNC-Code in 3D prüfen. Im Backplot mit verbundenem Editor prüfen und korrigieren Sie einfach, auch nicht mit FILOU-NC erzeugten, CNC-Code.

Sehr weitgehend anpassbare Postprozessoren und die Makro-Programmierung machen die CNC-Code Erstellung sehr schnell und effizient.

#### **2D contra 3D**

*FILOU-NC arbeitet nach 2D-Geometrie (Vektoren) im Gegensatz zum 3D-CAM, wo in der Regel auf Flächen oder Volumen zurückgriffen wird. Keine aufwendigen 3D-Modelle, sondern schnell und einfach erstellbare 2D-Geometrie bildet die Basis.*

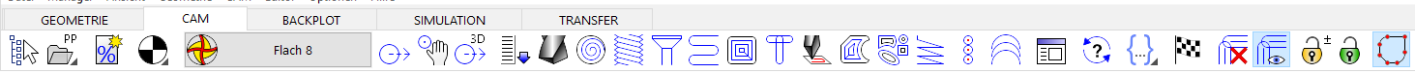

#### Geometrie

Importieren Sie Ihre Geometrie (AutoCAD-DXF, HPGL, MegaCAD-CDL, G-Code). Mit speziellen Funktionen bereiten Sie importierte Geometrie auf. Mit der CAD-Funktionalität von FILOU-NC erweitern Sie Ihre Zeichnungen oder erstellen Neue. Beim Importieren wandelt FILOU-NC Splines in Bögen, dies ist ein wichtiges Feature, denn CNC-Steuerungen mögen keine Splines.

#### CAM

Aus der Geometrie erzeugen Sie einfach Ihr NC-Programm. Konturen, Taschen, Kreistaschen, Textfräsen, Freihandfräsen, Bohren mit Wege-Optimierung, und falls gewünscht, maschinen-spezifische Zyklen. Dazu eine Werkzeug-Verwaltung mit Schnittdaten-Berechnung.

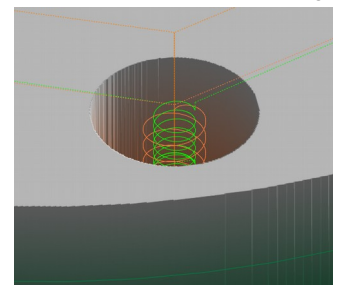

#### **Manager**

Mit dem Manager, verwalten Sie jeden Schritt der NC-Programm Erstellung. Ob Werkzeug, Gesamttiefe oder Ebenen, alles kann nachträglich geändert werden und der NC-Code dann durch einen Klick neu erstellt werden. So sparen Sie viel Zeit, sollte sich an Ihren Projekten nachträglich einmal etwas ändern.

#### Backplot mit Editor

Der Backplot stellt Werkzeugwege als 3D-Grafik dar. Interpretiert wird das fertige NC-Programm (G-Code, Heidenhain-Klartext, ISEL NCP HPGL, etc.) Auch nicht in FILOU-NC erstellte Programme können im Backplot angezeigt und mit dem assoziativ verbundenen CNC-Editor bearbeitet werden.

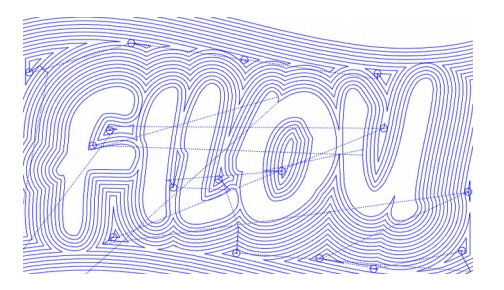

#### 3D-Simulation

Auch nicht in FILOU-NC erstellte CNC-Programme (max. 3 simultane Achsen) können in 3D simuliert werden. Es geht ganz einfach: NC-Code analysieren, Rohteil definieren, Werkzeug zuordnen und schon in 3D Simulieren.

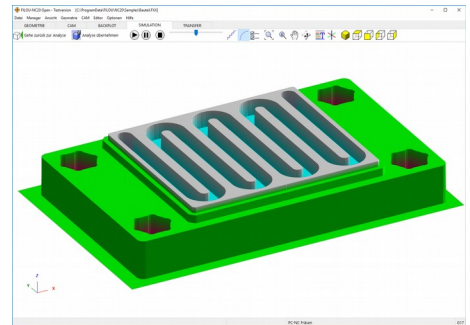

#### Makro-Programmierung

#### Mit der integrierten Makro-

Programmierung lassen sich nicht nur eigene CAM-Makros schreiben. Auch der Postprozessor kann sehr individuell für fast alle Steuerungen angepasst und mit eigener Funktionalität ausgestattet werden.

#### **Transfer**

FILOU-NC besitzt eine Schnittstelle zu Maschinen mit V24 / RS232 Schnittstelle. Beliebig viele Maschinen lassen sich in FILOU-NC einrichten. Aber auch an andere Programme können die CNC-Daten direkt übergeben werden.

#### Postprozessoren

Für die am häufigsten vorkommenden Maschinen werden Standard-Postprozessoren mitgeliefert. Sollte keiner der mitgelieferten Postprozessoren zu Ihrer Steuerung passen, kann ein individueller Postprozessor von Ihnen selbst oder auf Wunsch auch von uns erstellt werden.

#### **System-Voraussetzungen:**

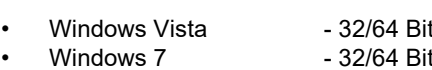

Windows 8/10 - 32/64 Bit

mit OpenGL Unterstützung

# Die wichtigsten Funktionen

### **Teil 1**

Fortsetzung nächste Seite

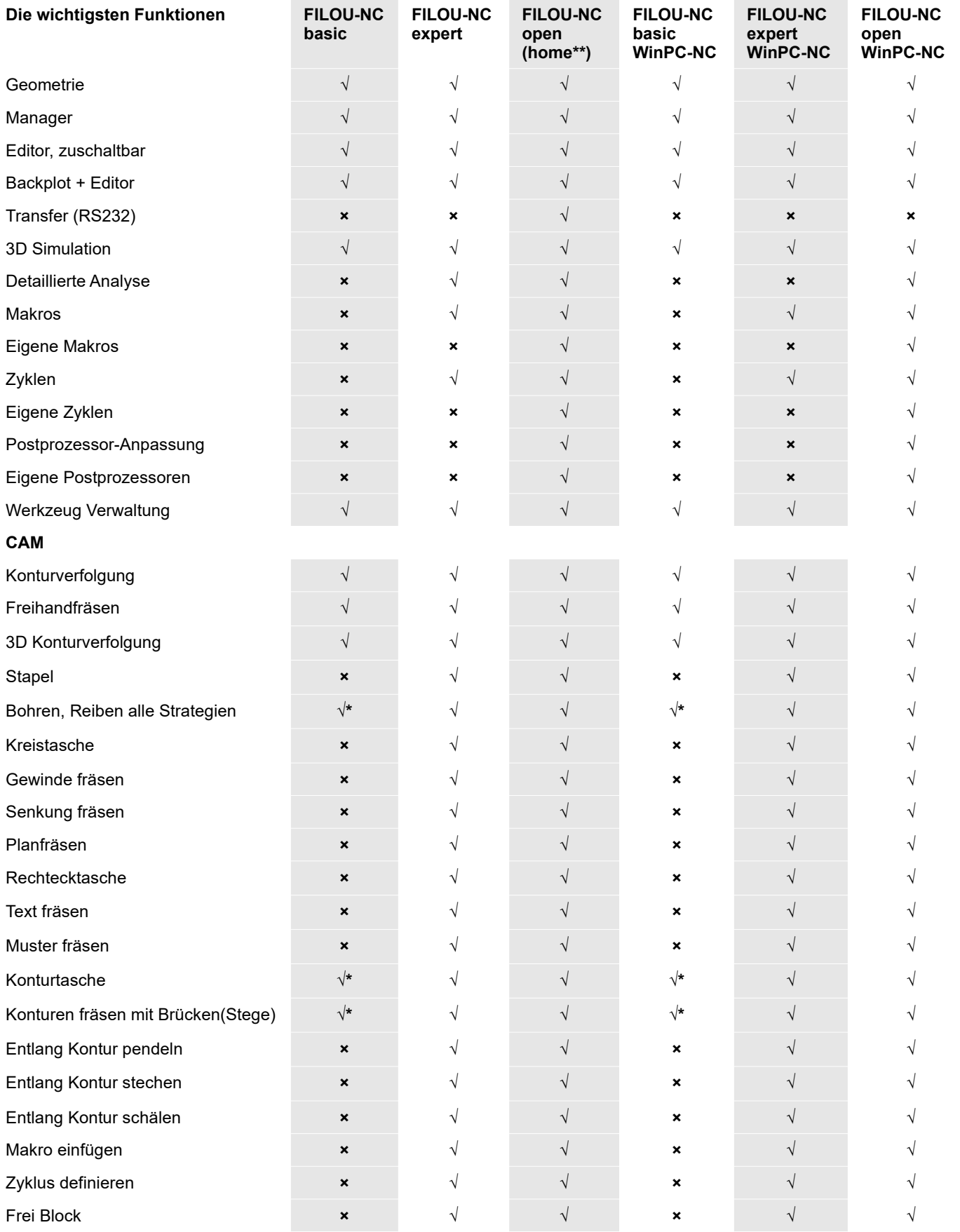

**\* = Teilweise**

**\*\* = Nur für private (Schule & Hobby), nicht-kommerzielle Nutzung. Kein Verkauf an Firmen.**

# Die wichtigsten Funktionen

**Teil 2**

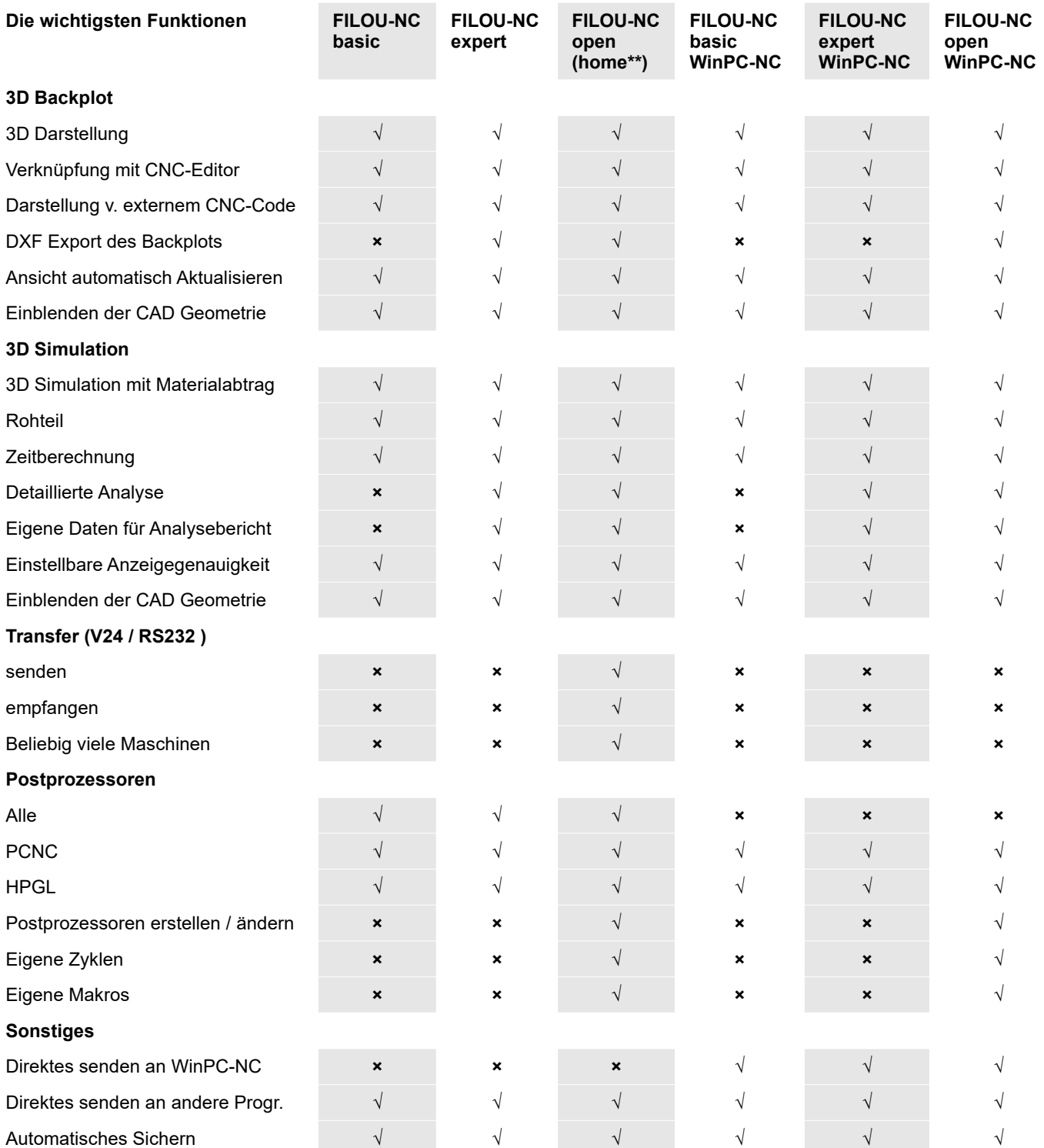

**\* = Teilweise**

**\*\* = Nur für private (Schule & Hobby), nicht-kommerzielle Nutzung. Kein Verkauf an Firmen.**